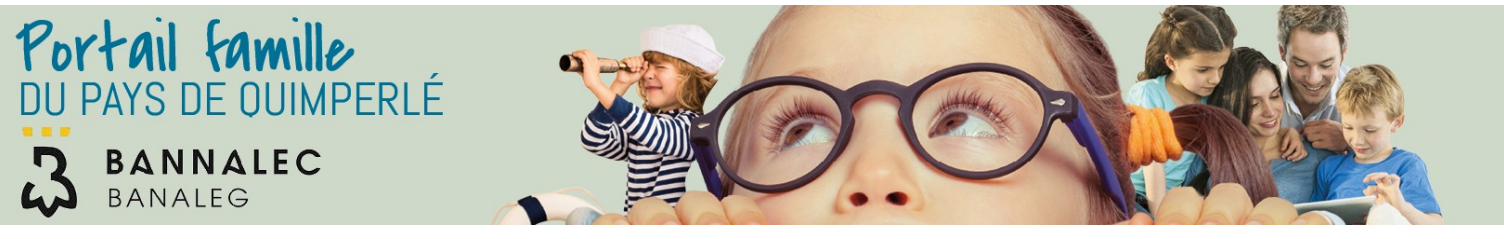

### **PORTAIL FAMILLE, MODE D'EMPLOI**

Le «portail famille» qui vous est proposé par la mairie de Bannalec est un espace interactif accessible 7 jours sur 7 personnalisé et sécurisé destiné à faciliter les inscriptions aux activités des Tickets Sports et de l'Espace Jeunes.

Celui-ci vous permet d'effectuer un certain nombre d'opérations telles que:

- Les inscriptions, les modifications et les annulations aux différentes activités.
- La consultation et la modification de vos données personnelles.
- La consultation en ligne de vos factures.

Pour y accéder, rendez-vous sur le site: https://cocopaq.portail-familles.net

## **COMMENT ME CONNECTER ?**

Votre compte portail famille a été créé lors de l'inscription de votre enfant à l'un des services du Pôle Vie Locale de Bannalec (restauration scolaire, périscolaire...).

Dès lors, un mail de confirmation d'inscription contenant votre identifiant et un mot de passe provisoire vous a été adressé

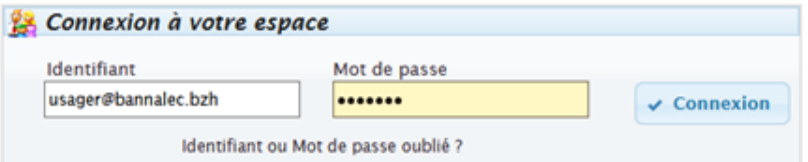

Pour une 1 ère connexion : Vous vous connectez avec votre adresse mail et le mot de passe fourni. A partir de là, vous pourrez changer votre mot de passe. En cas d'oubli, cliquez sur « Mot de passe oublié »

# **COMMENT EFFECTUER UNE INSCRIPTION ?**

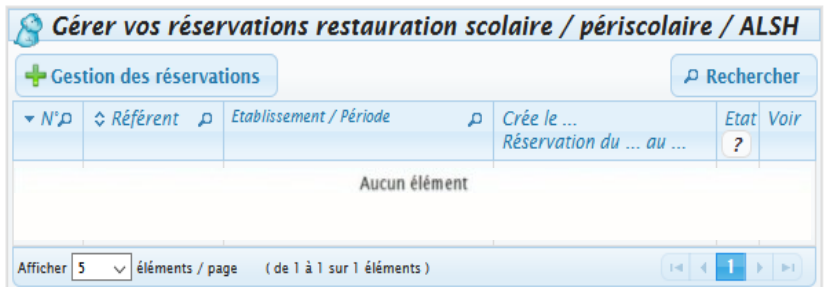

Rendez-vous sur la rubrique **« Gérer vos réservations ...»** présente en page d'accueil puis cliquez sur le bouton

Gestion des réservations

Sélectionnez l'enfant pour lequel vous souhaitez réaliser une inscription.

! L'inscription aux activités est individuelle, veuillez renouveler l'opération pour chaque enfant à inscrire. !

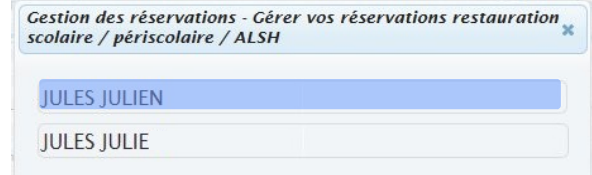

## **COMMENT EFFECTUER UNE INSCRIPTION ?** (suite)

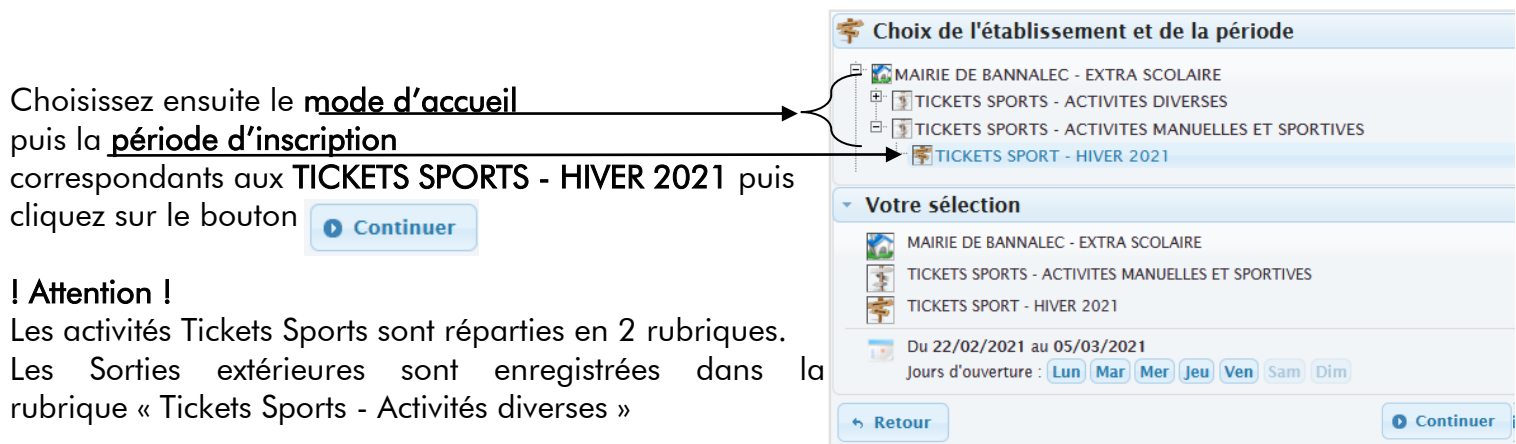

Vous pouvez maintenant inscrire votre enfant aux activités affichées dans le planning. Pour cela, il suffit de cliquer dans la case correspondante à l'activité souhaitée.

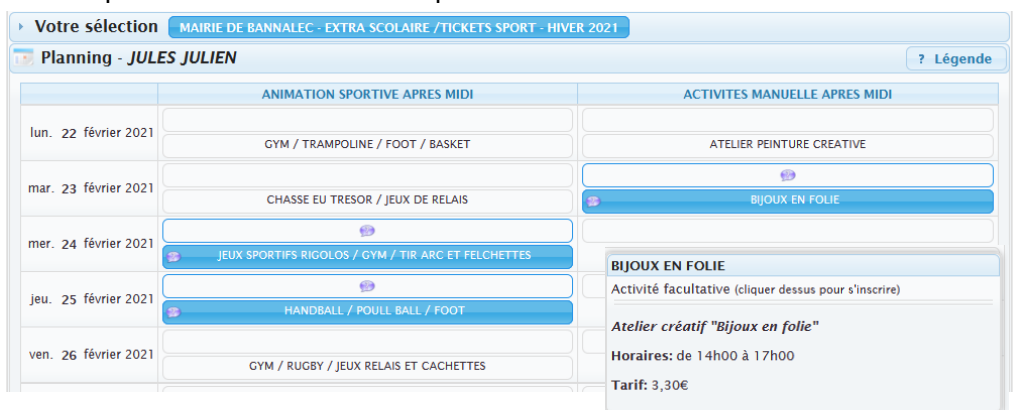

Une fois votre sélection effectuée, cliquez sur le bouton **D** valider le planning pour de confirmer vos choix

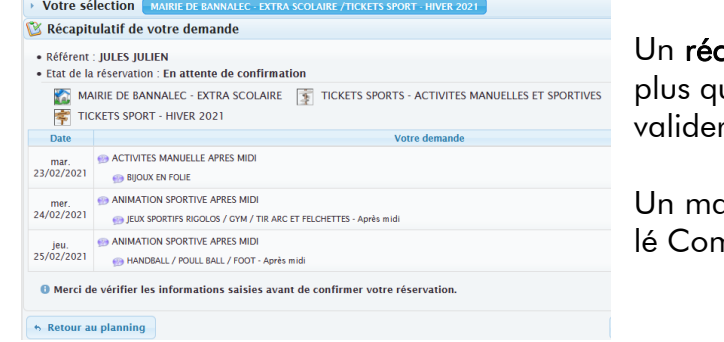

c**apitulatif des réservations** apparait alors, il ne vous reste u'à cliquer sur le bouton p o confirmer la réservation p o u r vos choix.

ail récapitulatif provenant de « Portail Familles Quimpernmunauté » vous sera adressé.

### **MODIFICATIONS / ANNULATIONS**

Il vous est possible de modifier et annuler une réservation jusqu'à la veille de l'activité. Pour cela, rendezvous sur le portail famille et décochez sur le planning les créneaux que vous souhaitez annuler.

Si votre demande respecte les délais, votre annulation sera validée . Si ce n'est pas les cas, l'activité vous sera facturée.

En cas d'absence de votre enfant : toute journée inscrite sera facturée sauf sur présentation d'un certificat médical. Ce certificat devra impérativement être fourni sous 5 jours, à défaut la journée sera facturée.

### **ASSISTANCE TECHNIQUE**

Une assistance téléphonique sera possible le Samedi 13 Février 2021 de 10h à 12h puis du lundi au vendredi de 09h00 à 17h00.

Pour cela, contacter Philippe LE GOFF au 06.26.04.71.34 ou par mail: plg@bannalec.fr